# Public Mobile Printing from Laptops, iPhones, iPads, Android or other Smartphone devices.

- 1. Connect to the library wireless network (\* see note #1 at end of document)
- 2. There are two ways to send a print job to a Library Print Station:
	- **Option 1**: Sending an email from your personal mailbox to "[print@hclib.org"](mailto:print@hclib.org) for black and white or to "[printcolor@hclib.org"](mailto:printcolor@hclib.org) for color print jobs.
		- o Email options:
			- a. Attach document(s), or
			- b. Send or Forward email messages in html format, or
			- c. For .PDF files on the web add the URL at the top of the message body.
			- d. Wait for the email reply asking you to register your email address.

## **(Reply Email)**

Welcome to HCL MobilePrint!

To print a document your email address must first be registered. Click on the link below to logon.

1. For a secure 7-day account, click on "Create New Guest Account" to create your own quest account. 2. Log on with your newly created 7 day "MyPrintCenter" guest account.

Click here to register your email address.

Powered by Pharos

making every print an intelligent decision™

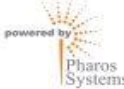

- **Option 2**:
	- o Uploading document(s) through a web browser:
		- a. Go t[o https://hclprint.hclib.org/myprintcenter/](https://hclprint.hclib.org/myprintcenter/)
		- b. Log into "MyPrintCenter" using the account you created in **Option 1** or
		- c. If you do not have an account click on the "Create New Guest Account" link to create a new 7 day account, or
			- Log into MyPrintCenter" using the public patron account. Username: **patron**  and password: **patron**

Note: The patron account can only be used for uploading documents. All print jobs under the patron "MyPrintCenter" account will be publicly available and can be previewed by others.

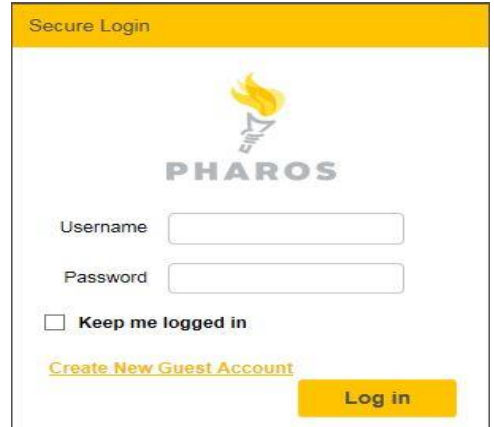

e. Click on the "Upload" button to browse to upload documents. (\* **see note #2 at end of document**)

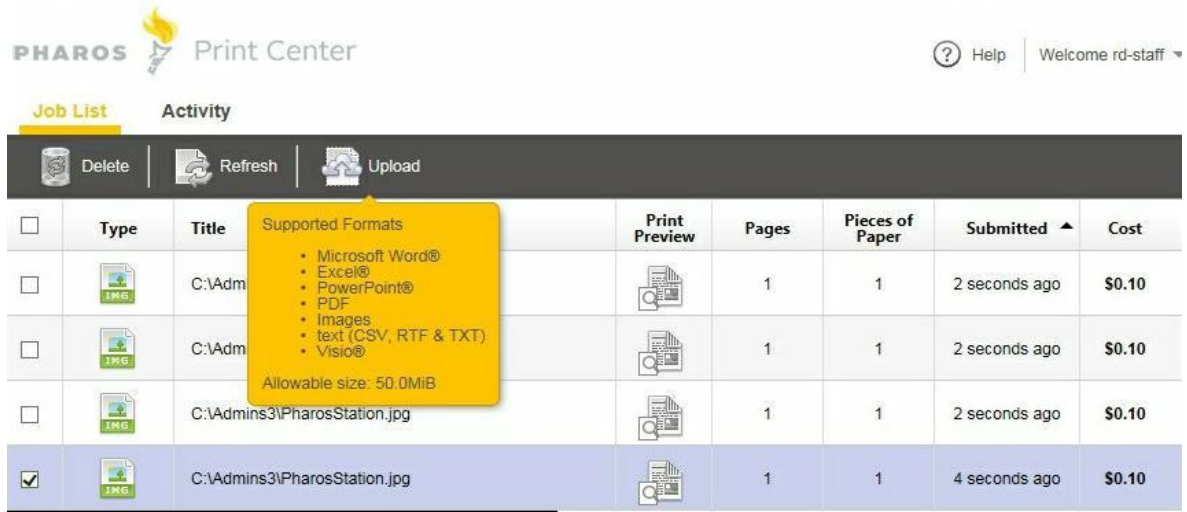

## 3. Preview and print your submitted print job(s):

- a. If not already there, goto:<https://hclprint.hclib.org/myprintcenter/>
- b. Log into "MyPrintCenter" using your 7 day account or patron account.
- c. To preview your document click on "Print Preview" button.
- d. Go to the Library Print Station to select, pay for and print your print job(s).

#### **Mobile Print limitations:**

- Maximum attachments per email 5
- Minimum characters in body of email 100

#### **Supported browsers (others not tested)**

Internet Explorer 10.0 and above Mozilla Firefox 27 Google Chrome 29 Apple Safari 6.0

## **Valid document types**

- o Microsoft® Word (.doc, .docx, .dot)
- o Microsoft® Excel (.xls, .xlt,.xlsx, .xltx, .xltm, .xlsm)
- o Microsoft® PowerPoint (.ppt, .pptx, .pptm, .pot, .pps, .potx, .ppsx)
- o Microsoft® Visio (.vsd, .vss, .vst, .vdx, .vsx, .vtx, .vdw, .vsdx, .vstx, .vssx, .vsdm, .vssm, .vstm)
- o Microsoft® Outlook (.msg, .eml)
- o Microsoft® Publisher (.pub)

# **Valid document types (continued)**

- o OpenDocument
	- o The standard file format for open source office applications such as Apache OpenOffice, and LibreOffice (.odt, .ods, .ott, .odp)
- o Comma Separated Values (.csv)
- o Adobe Portable Document Format (.pdf)
- o Rich Text Format (.rtf)
- o Text files (.txt)
- o Image formats (.jpg, .jpeg, .gif, .png, .bmp)
- o Limited HTML support
	- $\circ$  HTML as part of the email body itself. HTML links or attachments are not supported for security reasons.
- o Some documents and photos printed from mobile devices may not print correctly or lose their formatting. If your document does not print correctly you may have to send the print job from a staff or public computer to the Pharos Print station.

#### **Note #1: Library wireless network**

\* Wireless mobile printing or logging into a "MyPrintCenter" account must be done on the library wireless Wi-Fi network (**HCL\_Public**). Mobile printing will not work with any cell phone data network and you will not be able to connect or login to "MyPrintCenter" a[t https://hclprint.hclib.org/myprintcenter/.](https://hclprint.hclib.org/myprintcenter/)

# **Note #2: Upload button in "MyPrintCenter"**

\* The Upload button in "MyPrintCenter" may be missing or have limited functionality depending on the specific make and model of a mobile device. For example, using this feature on a laptop or a computer will let you browse the entire file structure while a mobile device (smart phone, tablet, etc.) will only allow limited directory browsing options and/or completely prohibit that. Depending on the design and/or configuration of your specific mobile device, you may not be able to upload file(s) and using **Option 1** to submit your print job(s) via emailing may be the only option